国事業「デジタル活用支援推進事業」標準教材を元に愛知県が編集

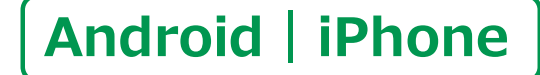

スマートフォン初心者編

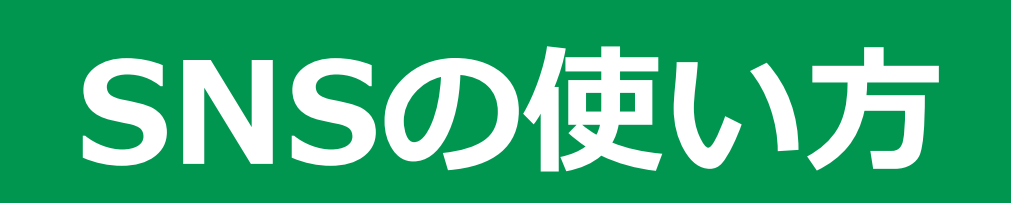

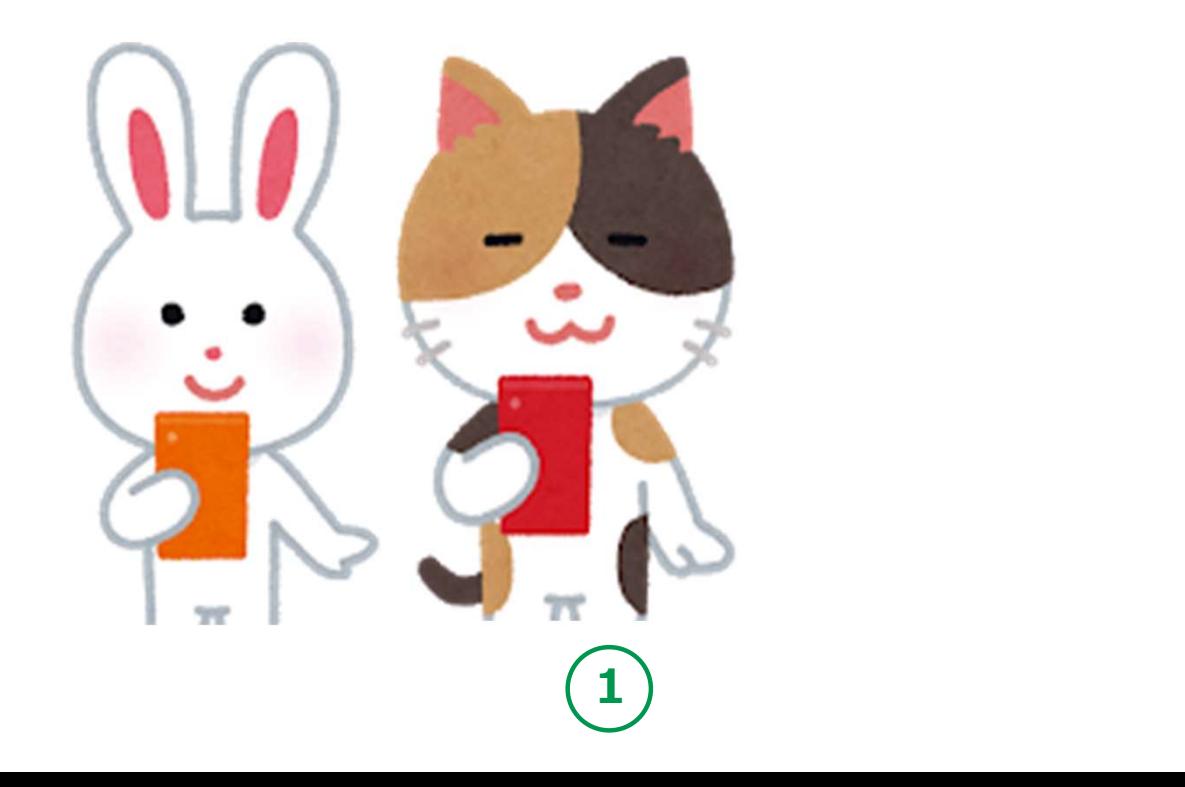

令和5年11月

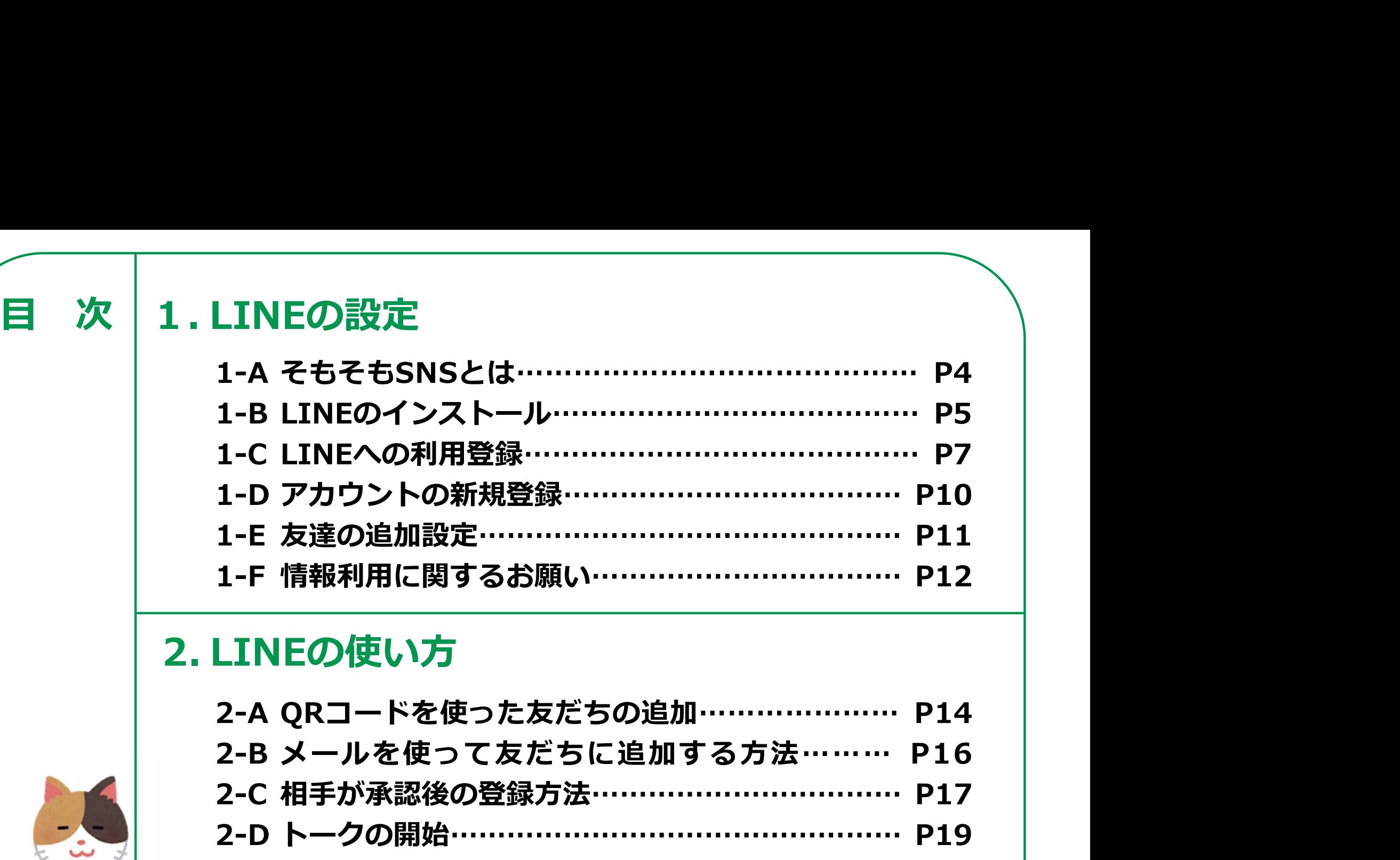

### 2.LINEの使い方

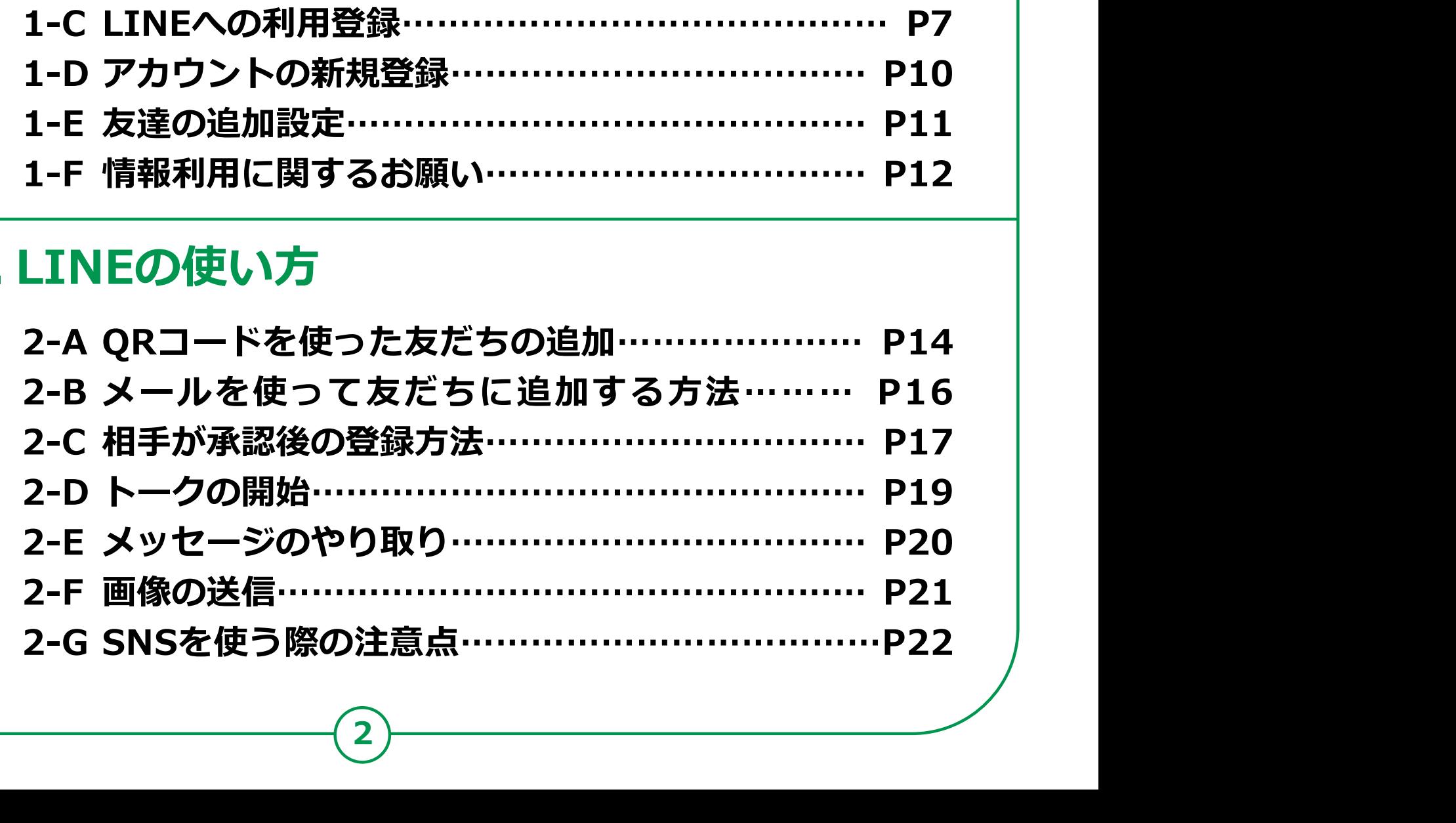

2

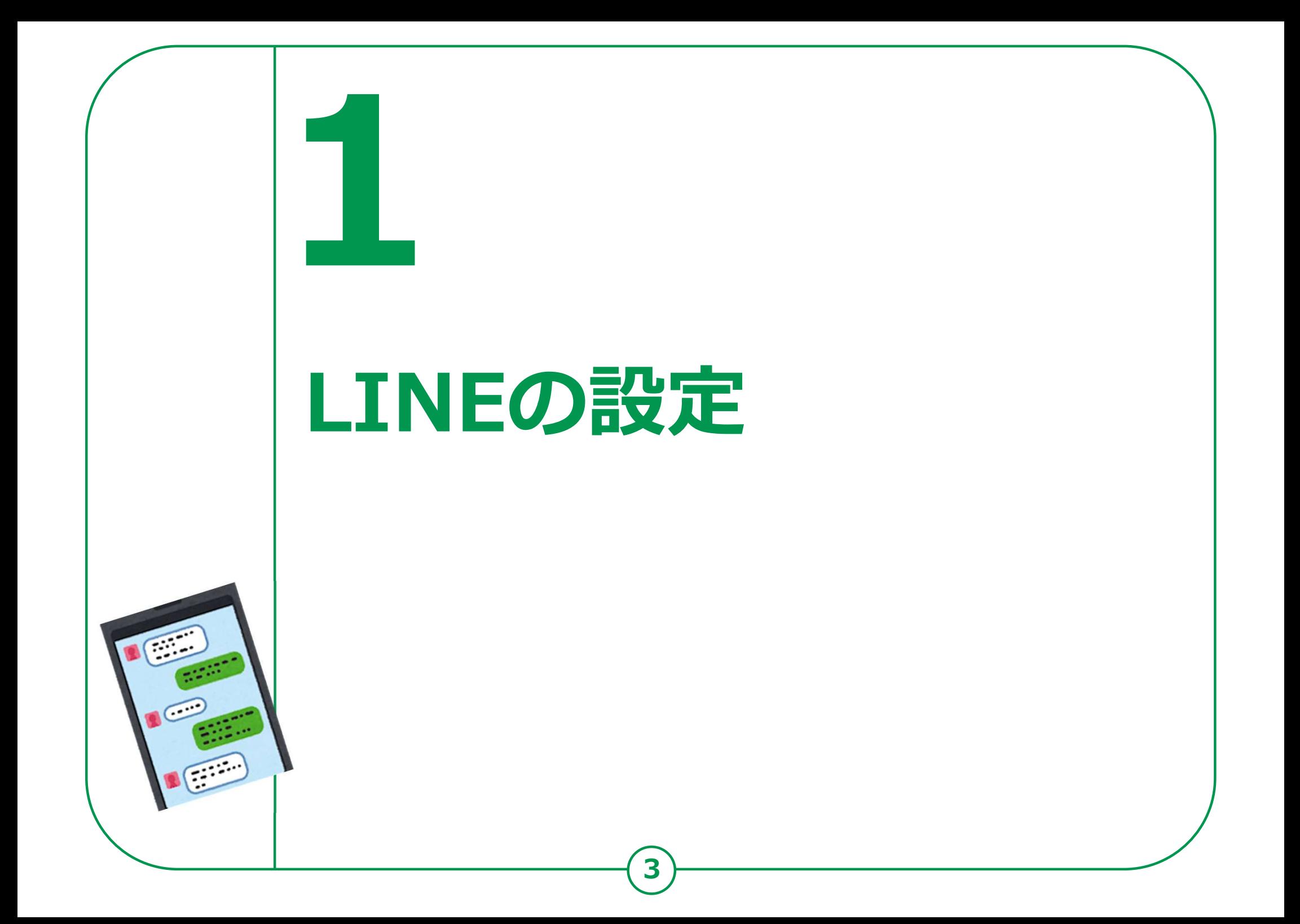

## 1-A そもそもSNSとはLINEの設定

SNSとは、

ソーシャル・ネットワーキング・サービスの略で、

人と交流をはかるためのインターネット上のサービスです。

X(旧Twitter)やFacebookなど様々なサービスがありま すが、今回は、利用者の多いLINEのご紹介をさせていただ きます。

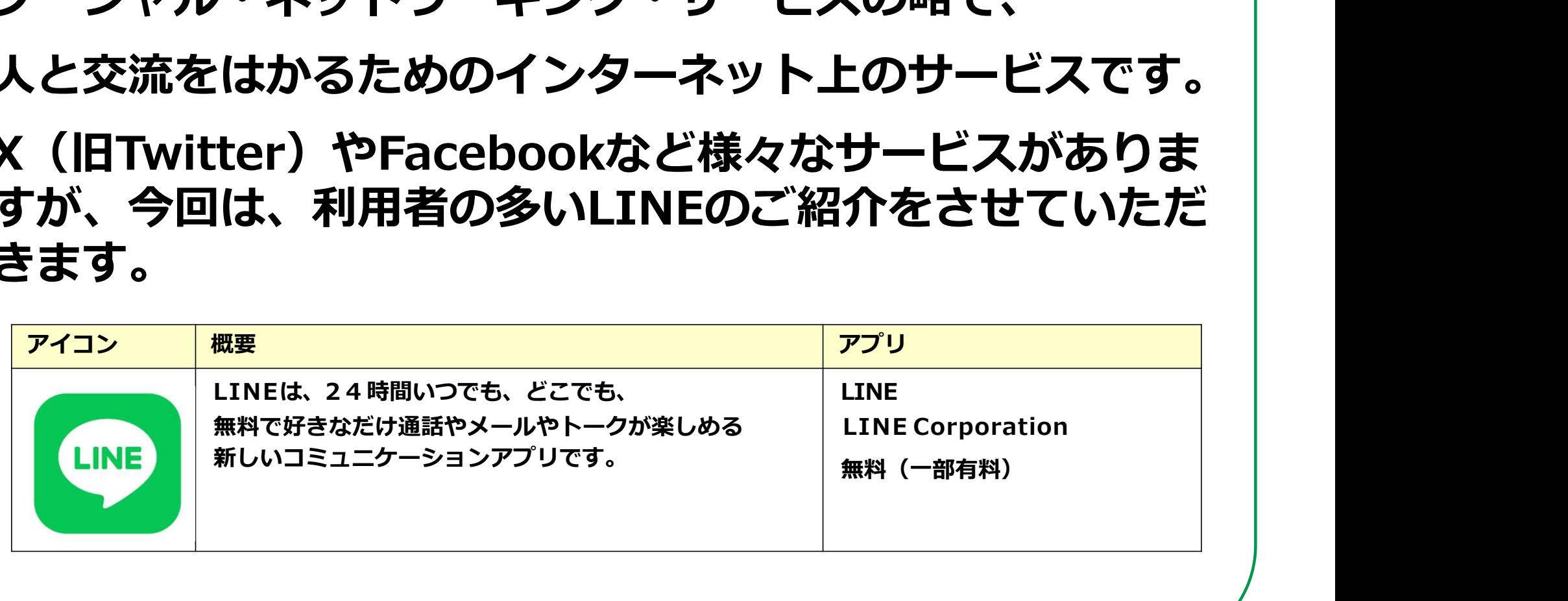

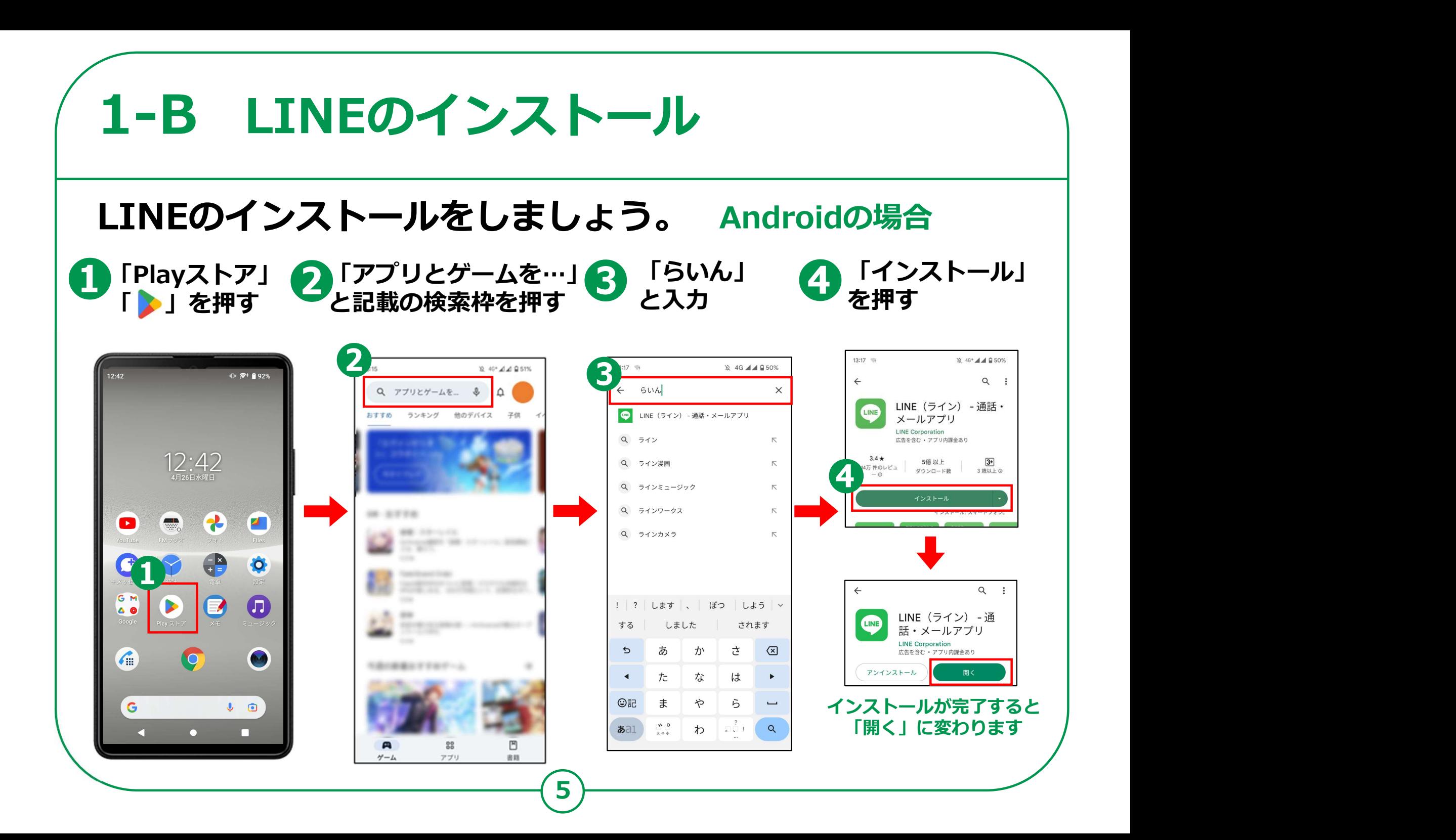

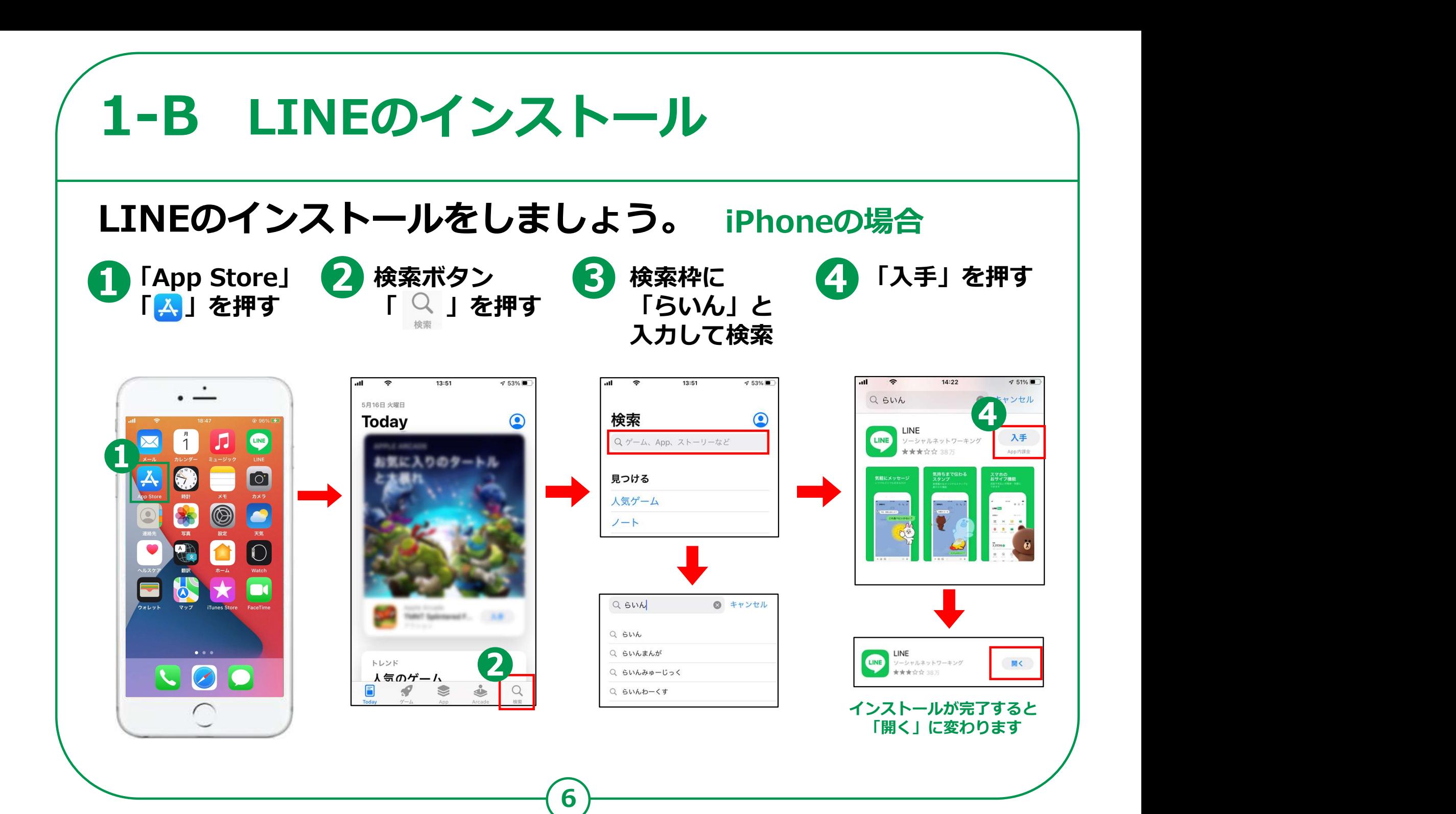

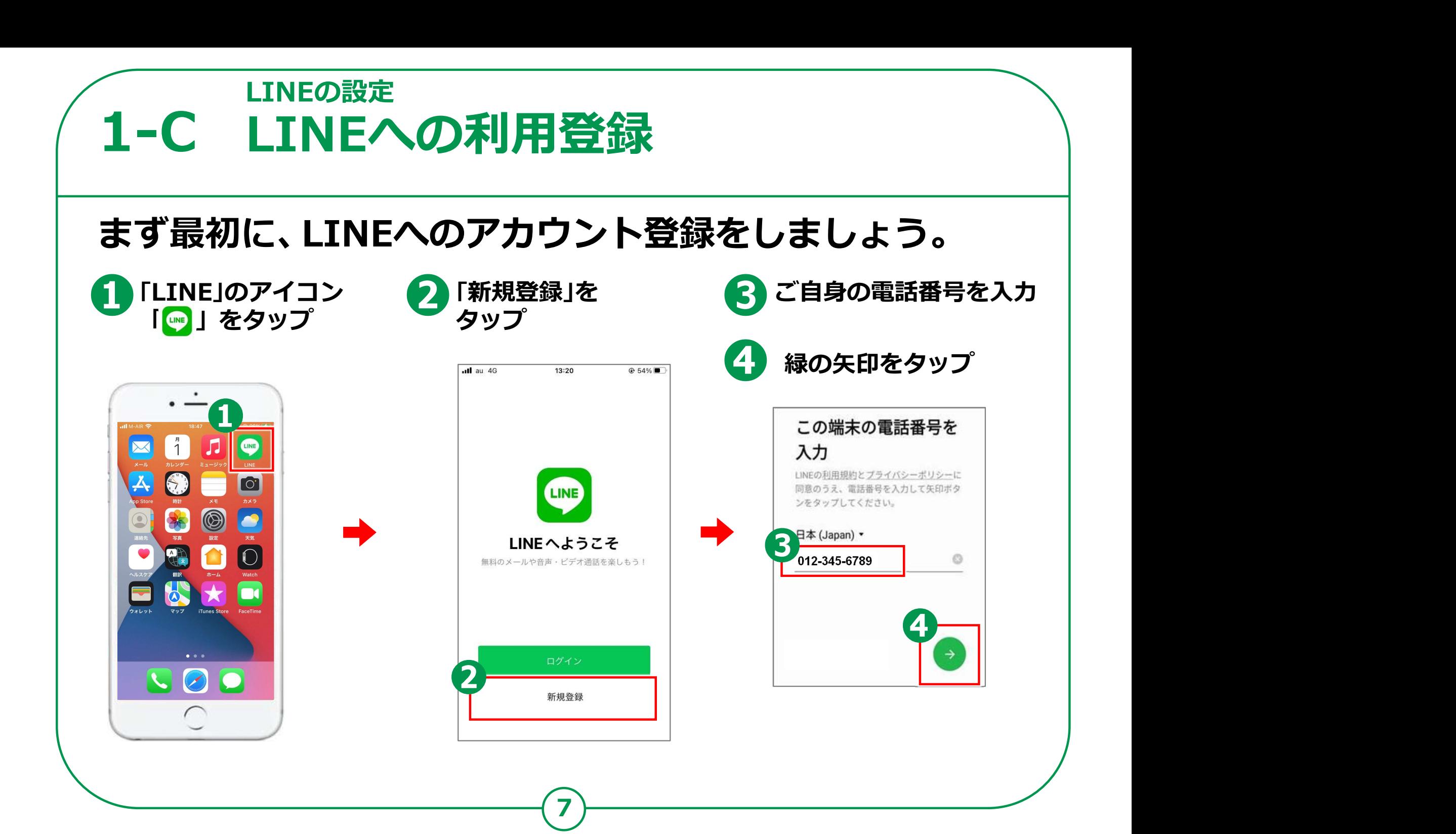

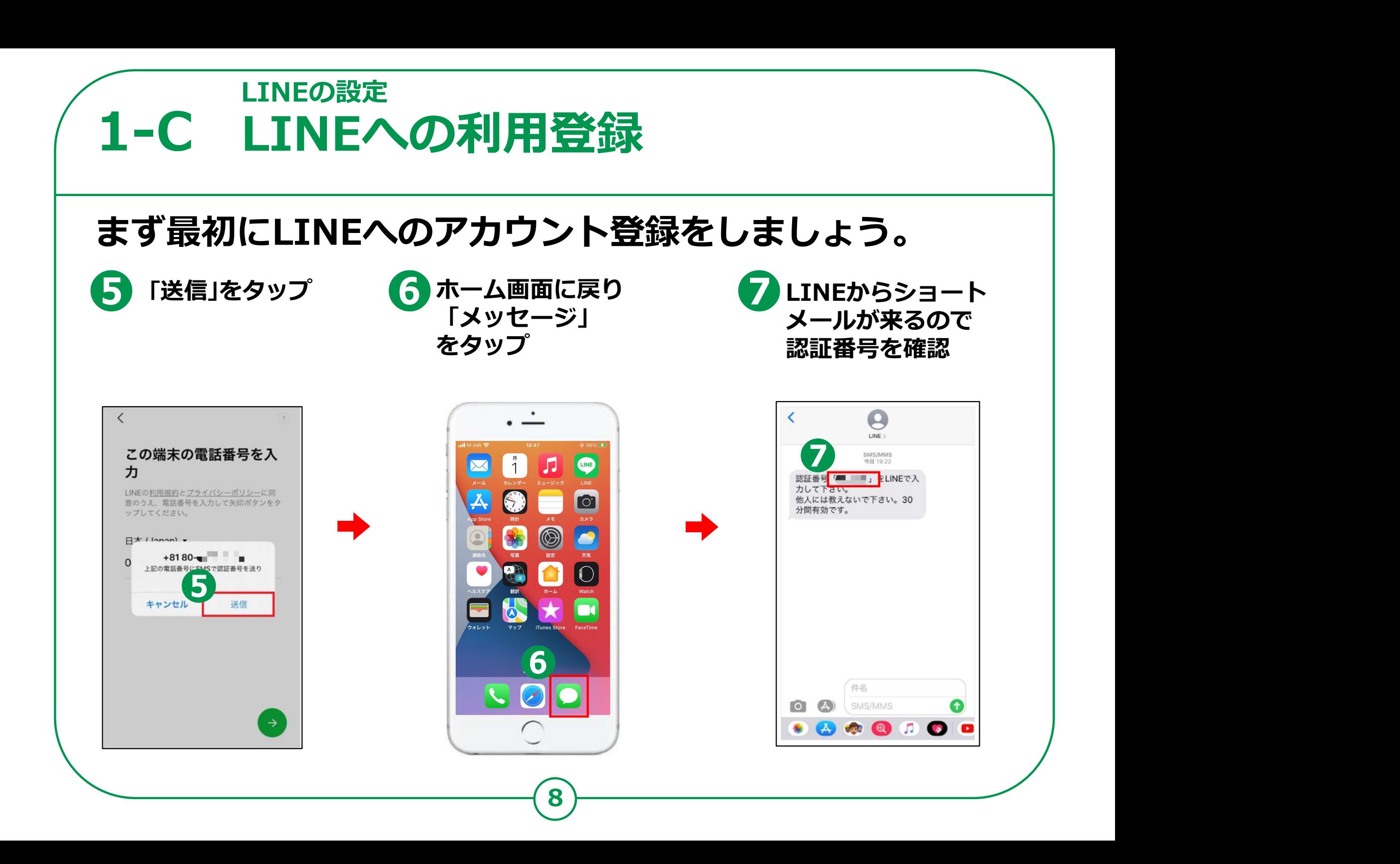

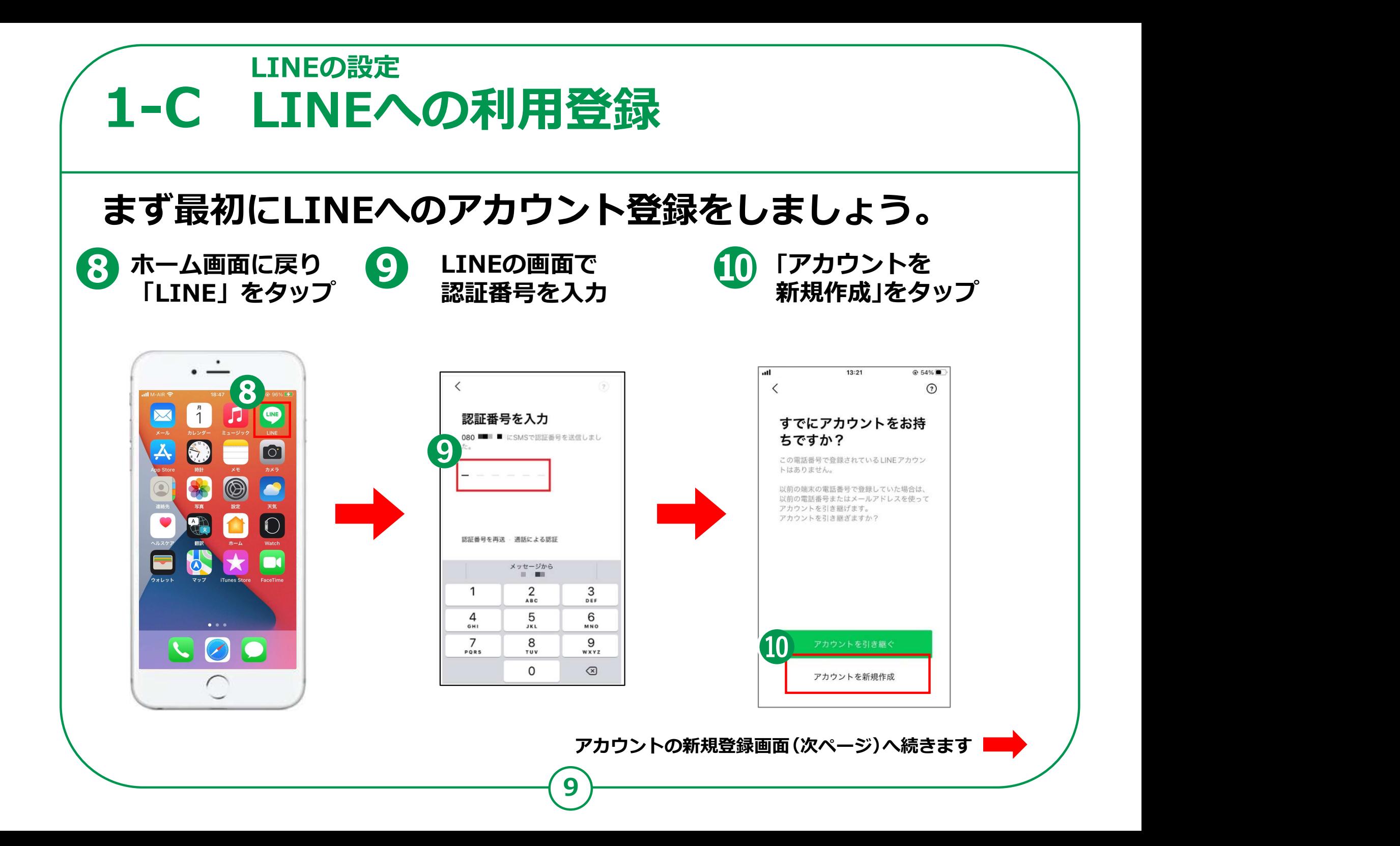

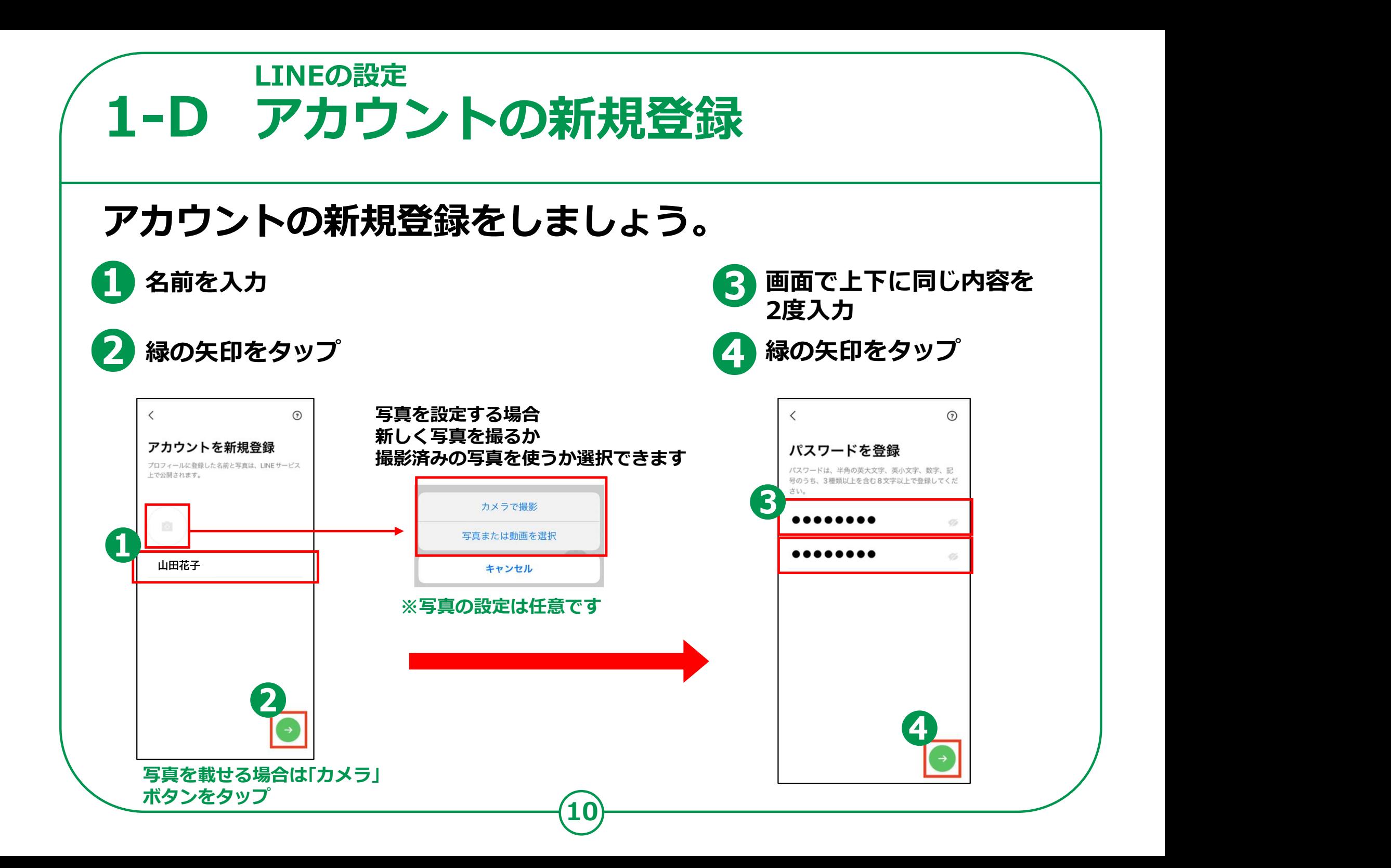

1−E 友達の追加設定 LINEの設定

友だち追加設定では、「友だち自動追加」と「友だちへの追加を許可」の 設定ができます。この設定は、後からオンにすることができますので、 この画面ではチェックを押して「オフ」にしましょう。

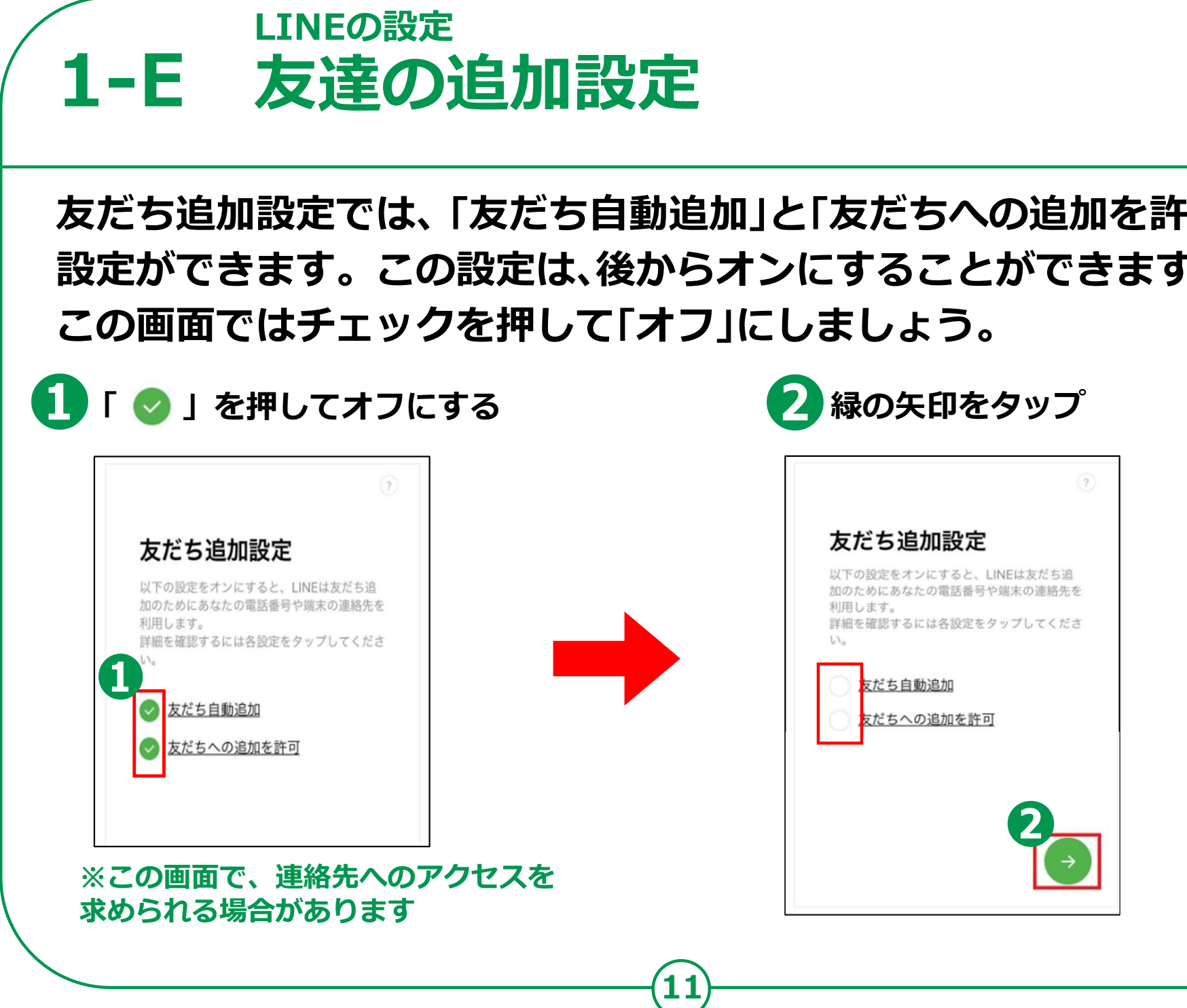

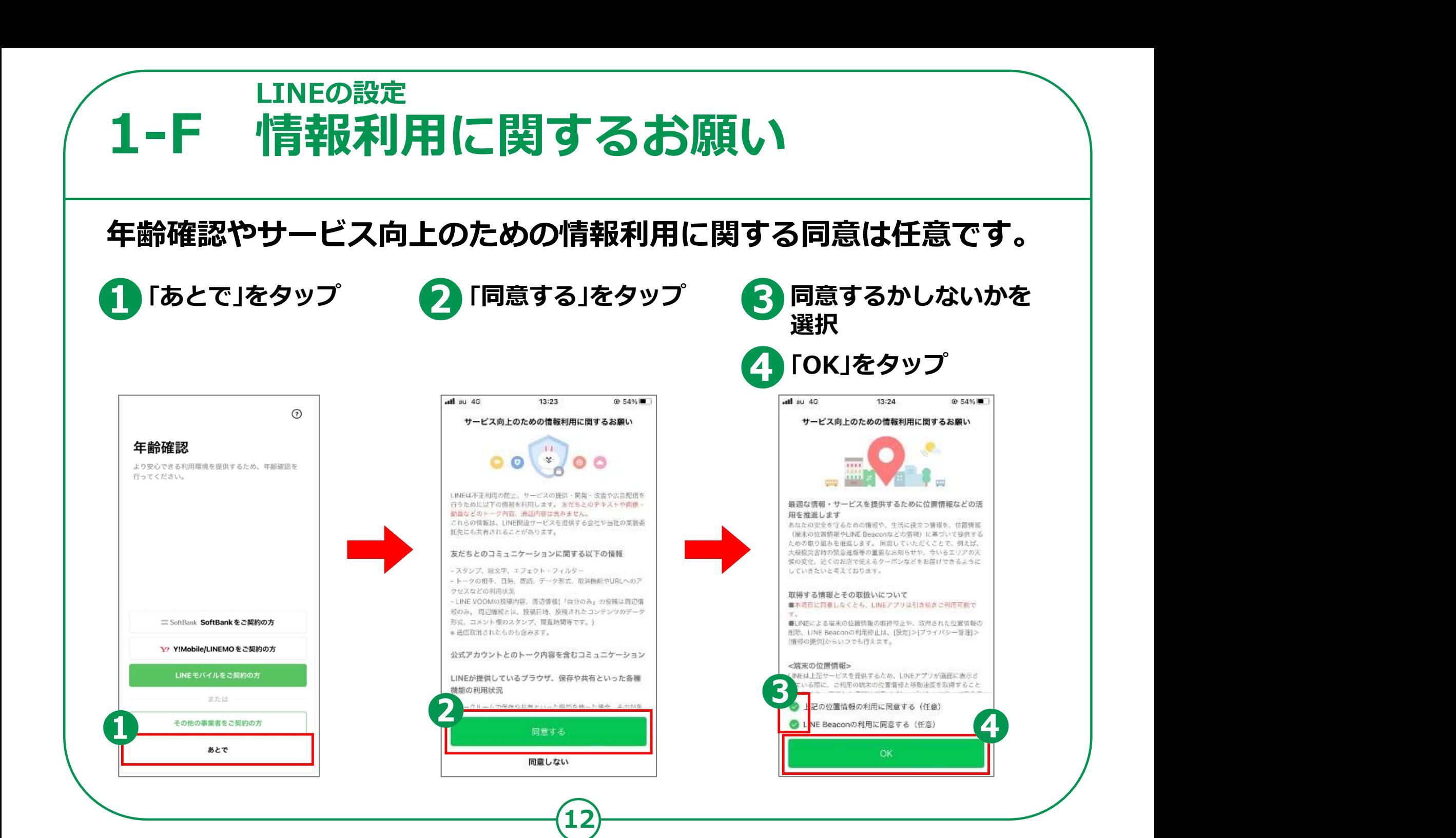

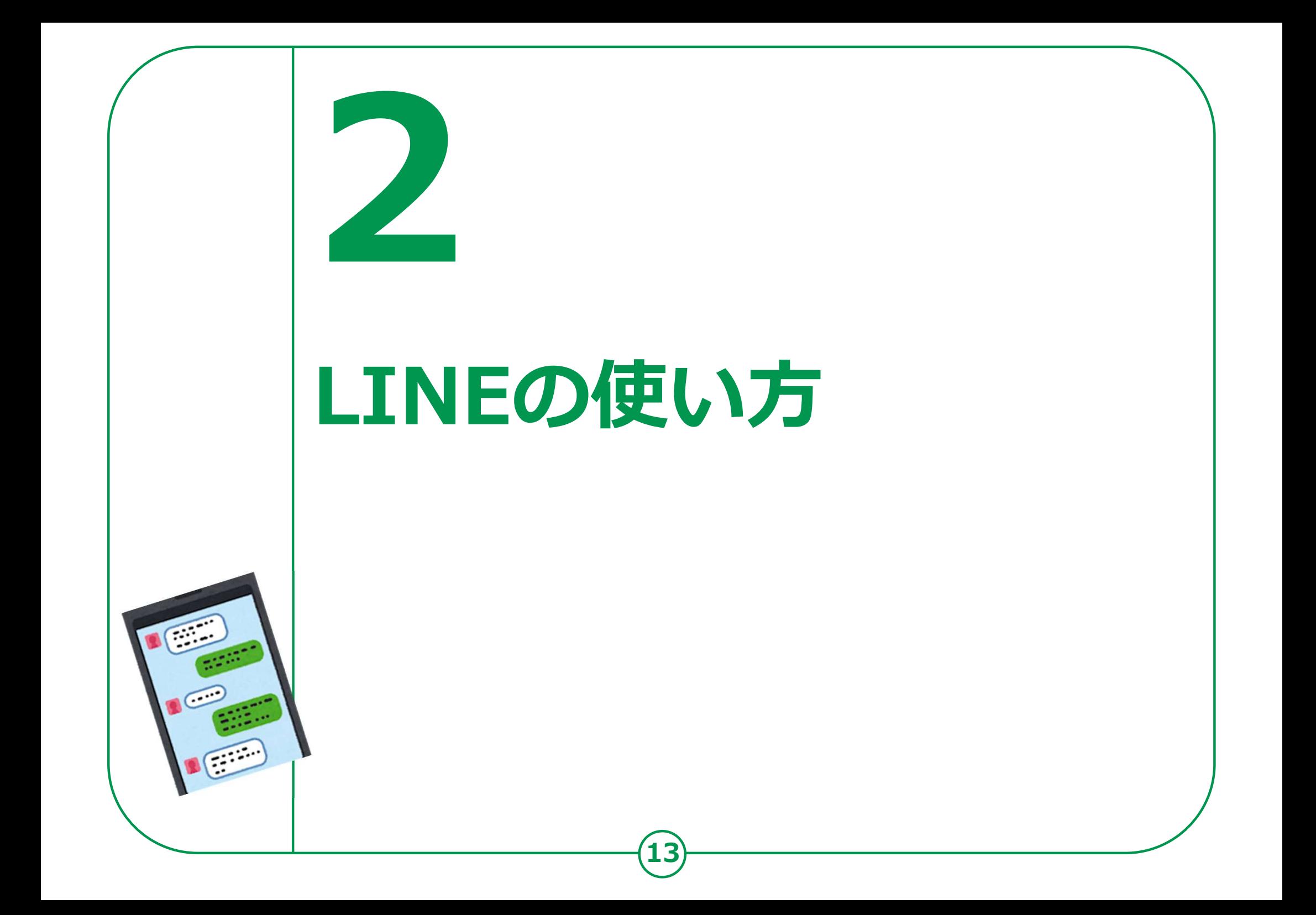

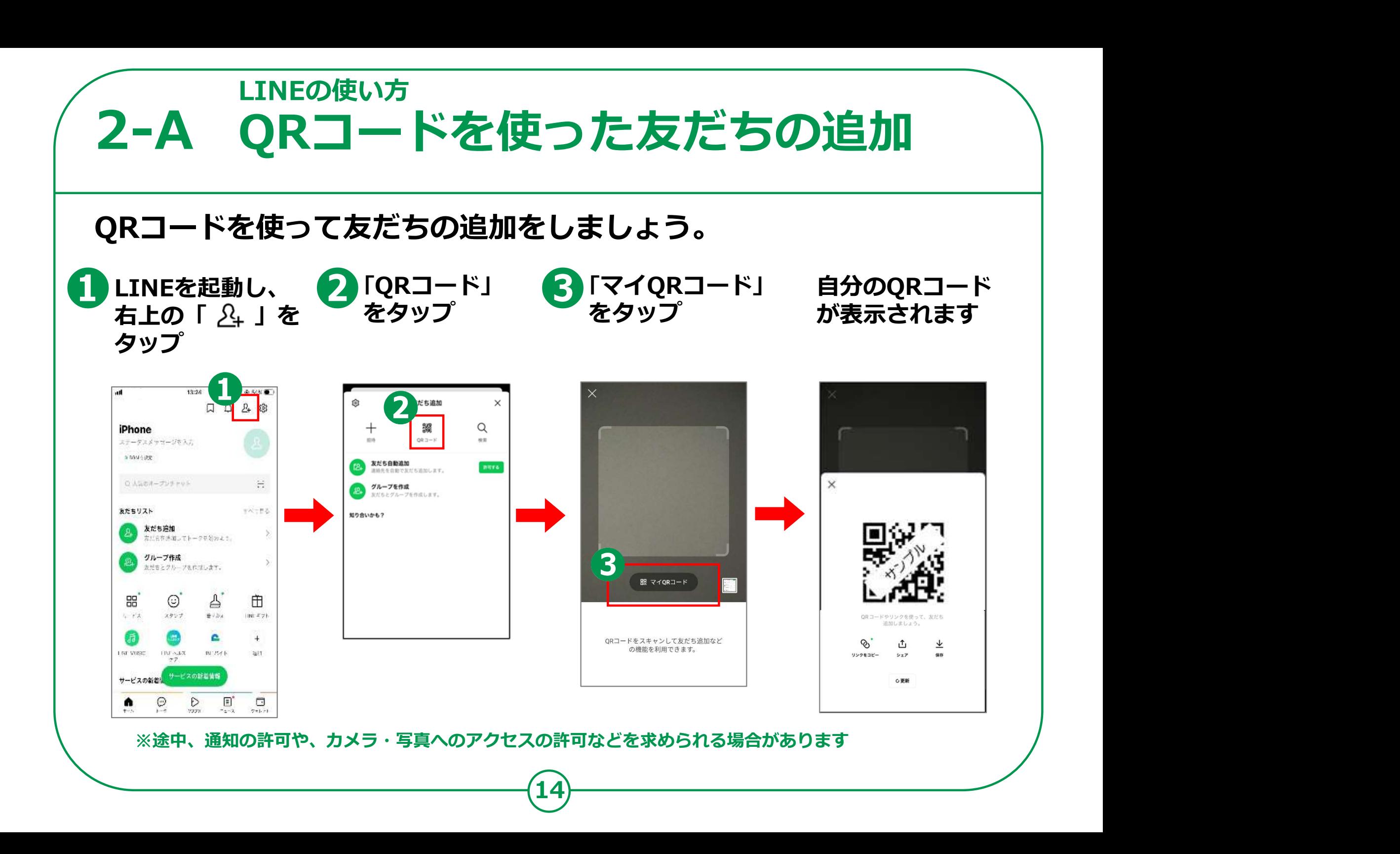

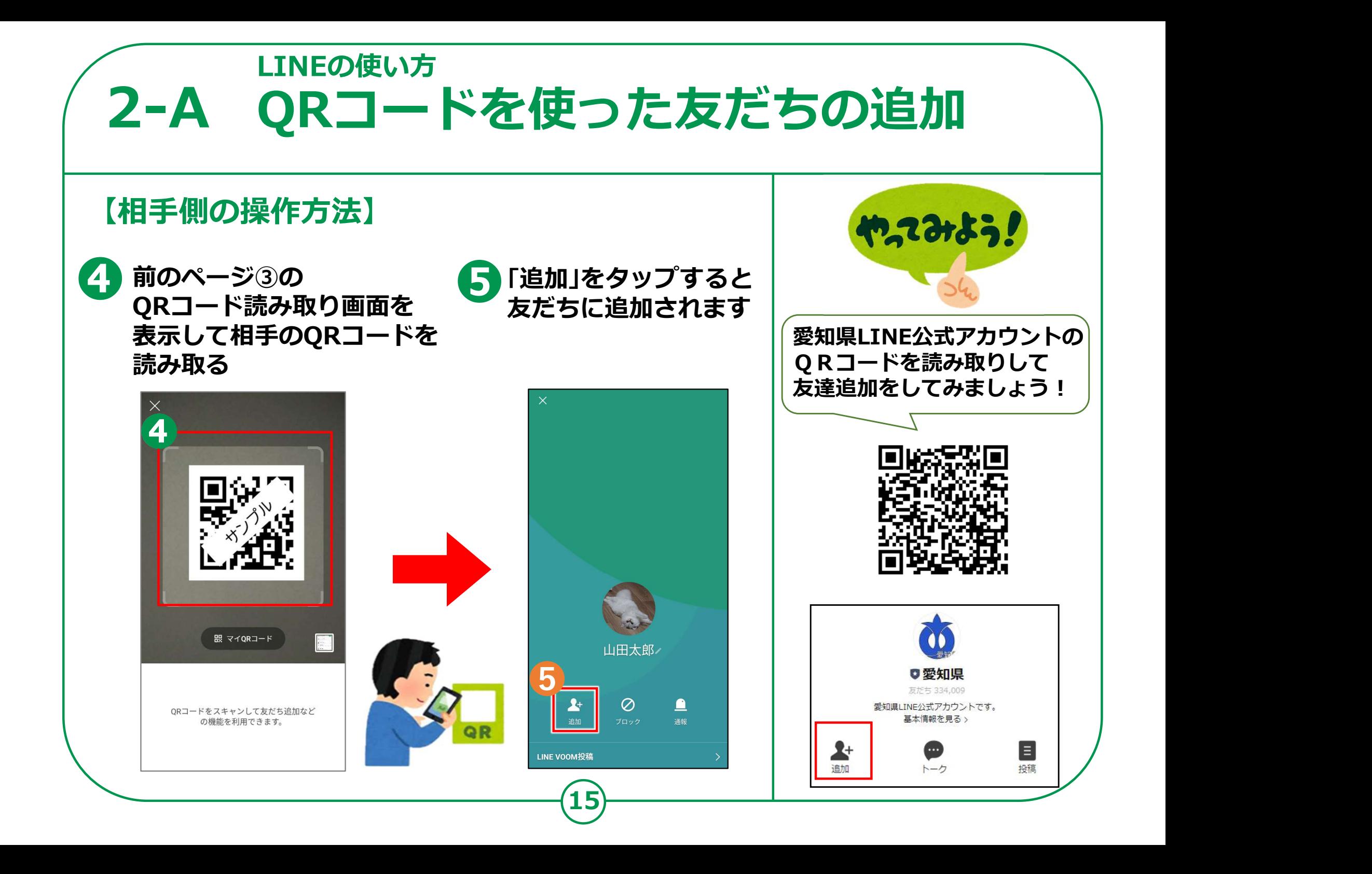

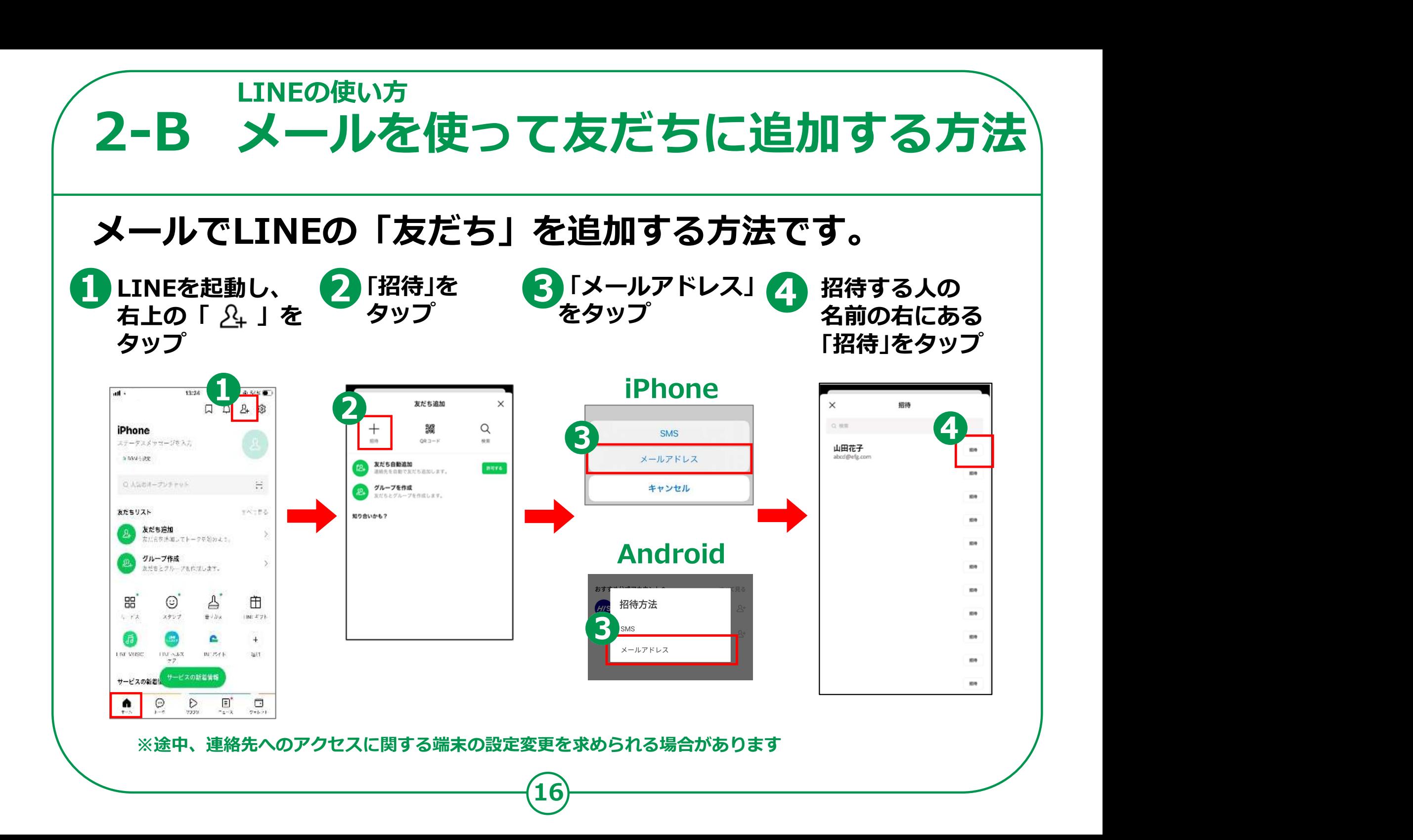

### <u>LINEの使い方</u><br> **2-B メールを使って友だちに追加す**<br>
<br>
iPhone Android<br>
iPhone Android<br>
IPhone Android<br>
IPhone Android<br>
IPhone Android<br>
IPhone Android<br>
IPhone Android<br>
IPhone Android 「 」を押して **2-B メールを使って友だちに)<br>メールでLINEの「友だち」を追加する方法**<br>iPhone Android<br>「●」を押して送信する ● S<sub>omail</sub> 「M」をタップ 使って友だちに追加する方法<br>
Eち」を追加する方法です。<br>
Android<br>
S Gmail「 ト」をタップ 6「 』を押して<br>
Android<br>
Figure 2019」 LINEの使い方 2-B メールを使 メールを使って友だちに追加する万法〉 メールでLINEの「友だち」を追加する方法です。 Gmail「♥】」をタップ 6「▷」を押して  $\boldsymbol{\Theta}$  $1000$ LINEで一緒に話そう! Crifton, BIRLY Column. 山田花子から、コミュニケーションアプ 作品·LINEで一緒に話そう! リ「LINE」への招待が届いています。 から、コミュニケーションアプリ 「LINE」への招待が届いています。 友だちや家族と音声・ビデオ通話やグルー プトーク、スタンプ、ゲームなどをお楽し 友だちや家族と音声・ビデオ通話やグループトーク、ス みください! タンプ、ゲームなどをお楽しみください! ダウンロードはこちら:https://line.me/D ダウンロードはこちら:https://line.me/D を友だちに追加するには、下記のリン **KK ニアバイシェア** 山田 花子を友だちに追加するには、下記 クにアクセスするか、添付のQRコードをスキャンして ください。 **③ cir 由 Φ** …  $\left($  $\cdot$ https://line.me/ti/p/oUcS6NA10t  $\overline{b}$ あ ゕ 古  $\circ$ **SANAHOMA** All Corp. ❺ LINE あ31 わ  $\leftarrow$ **DOI LINE** LINE Great  $8.46$ Great LINE Keen Chat 17

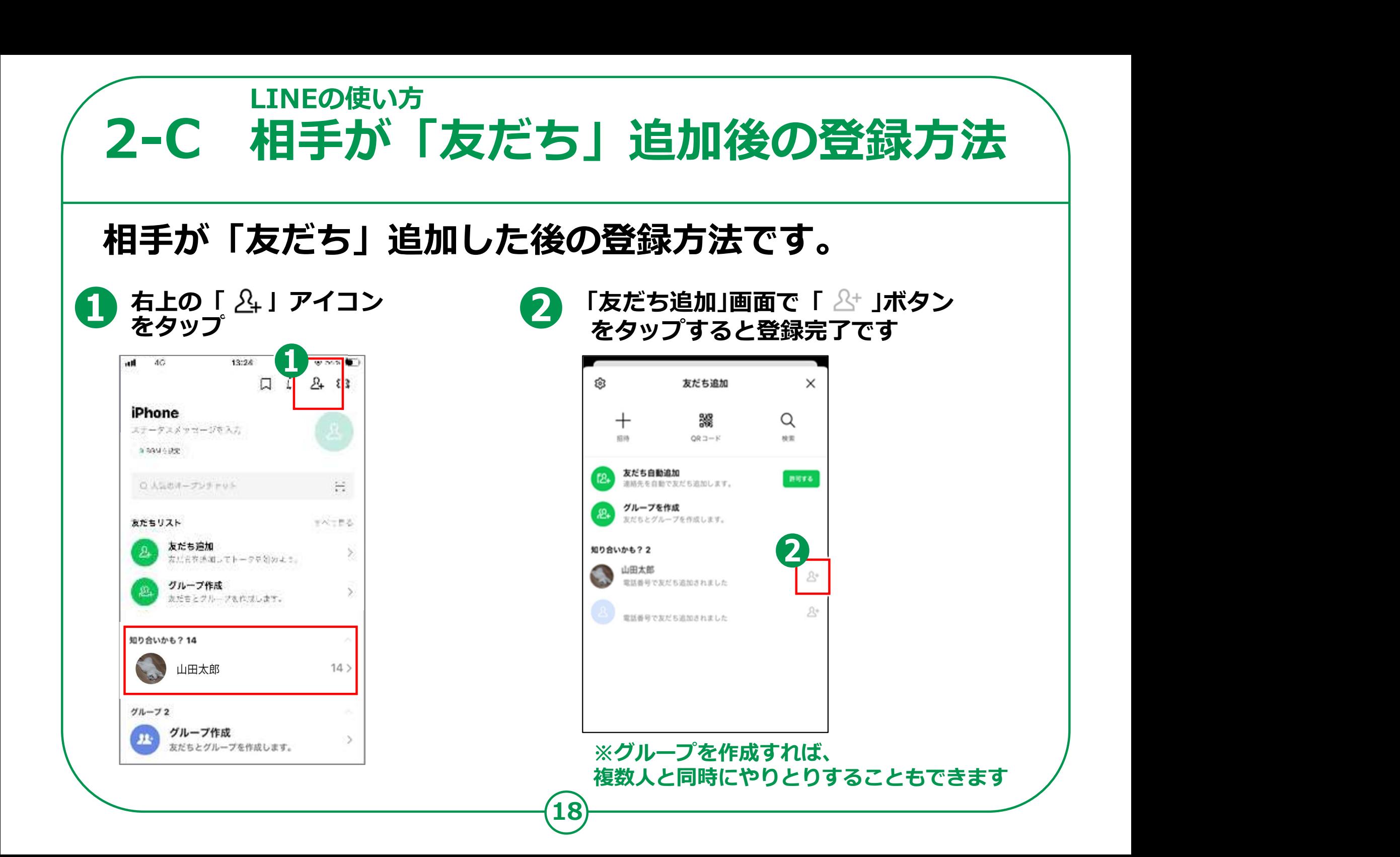

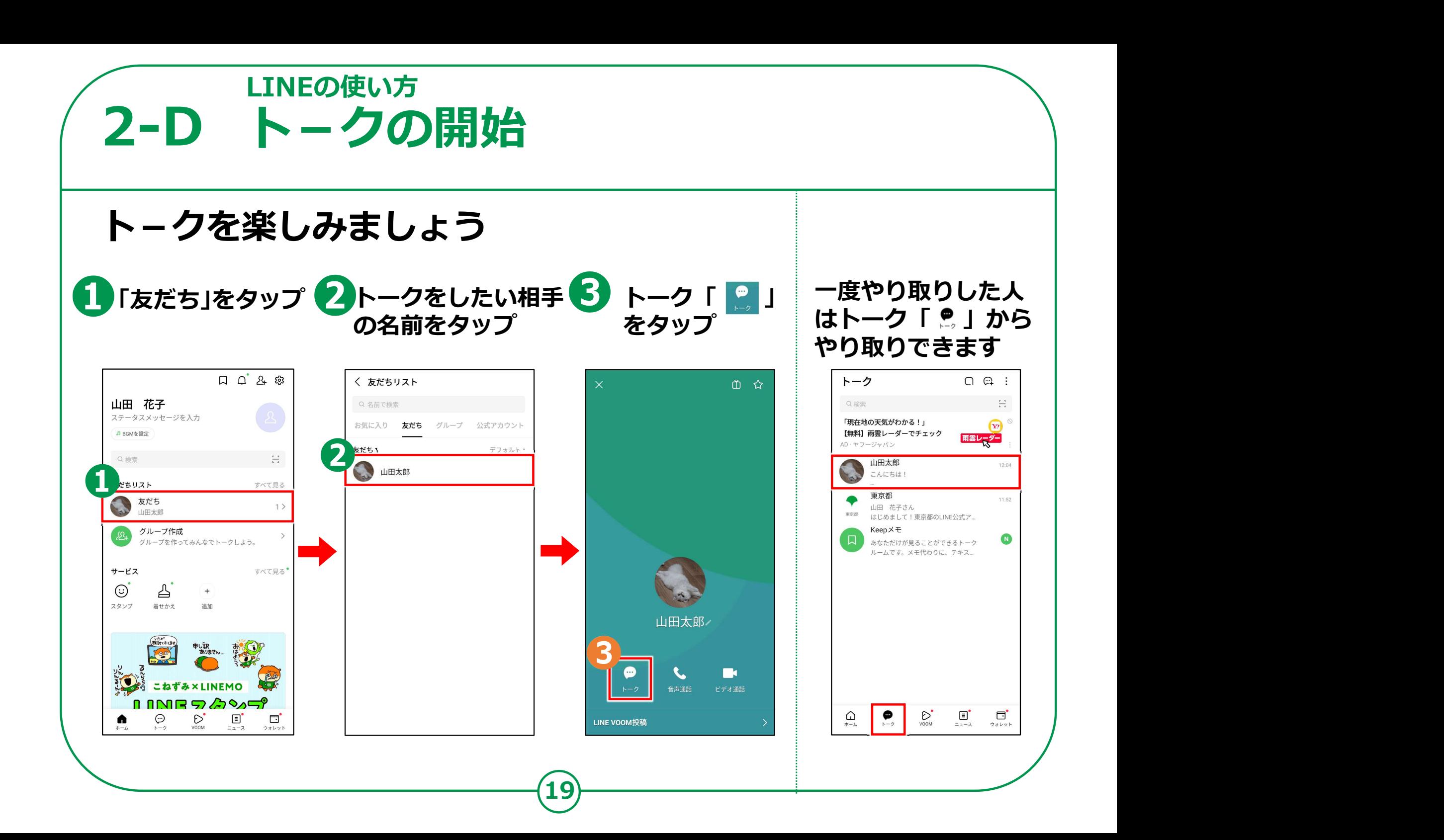

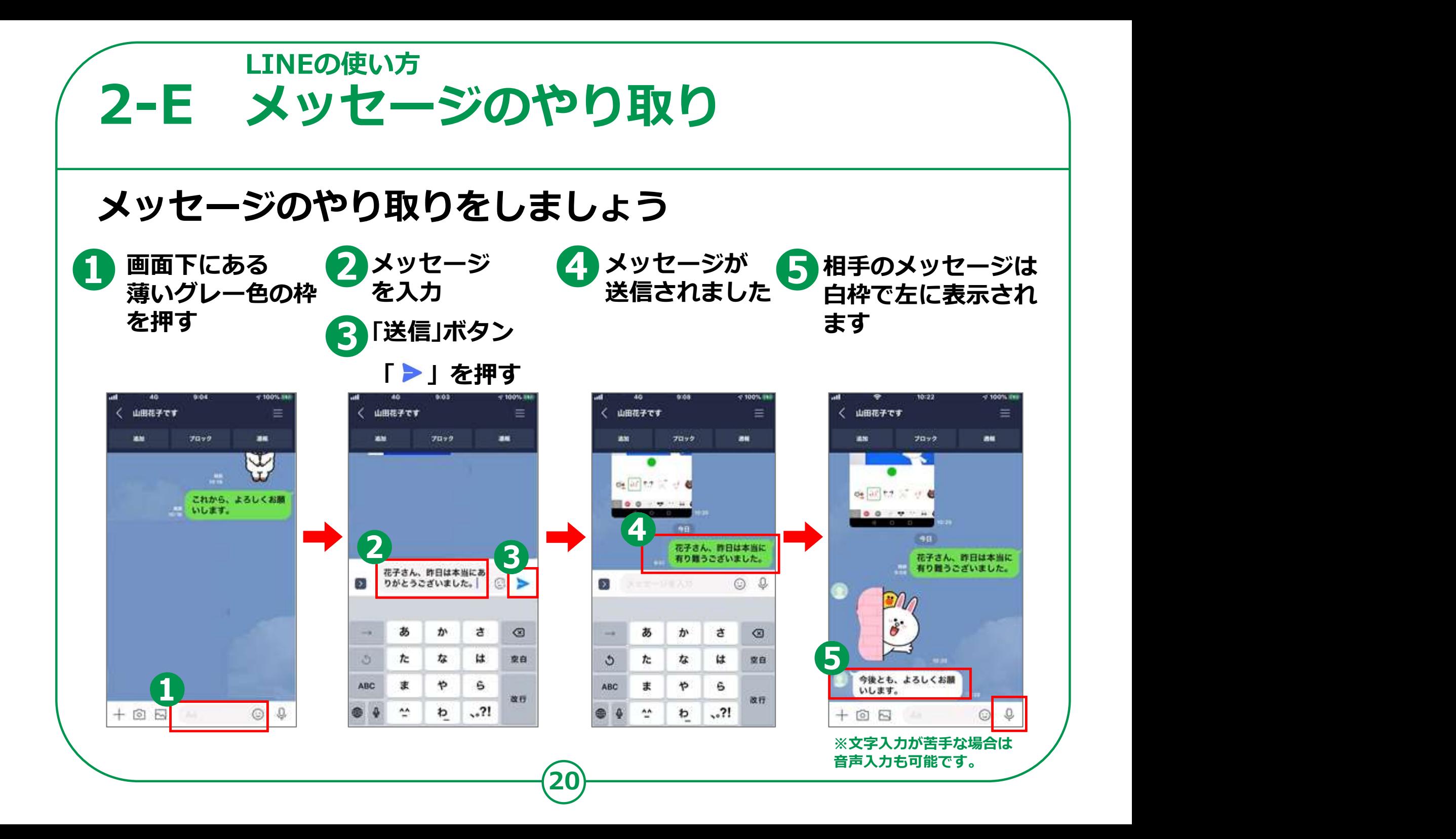

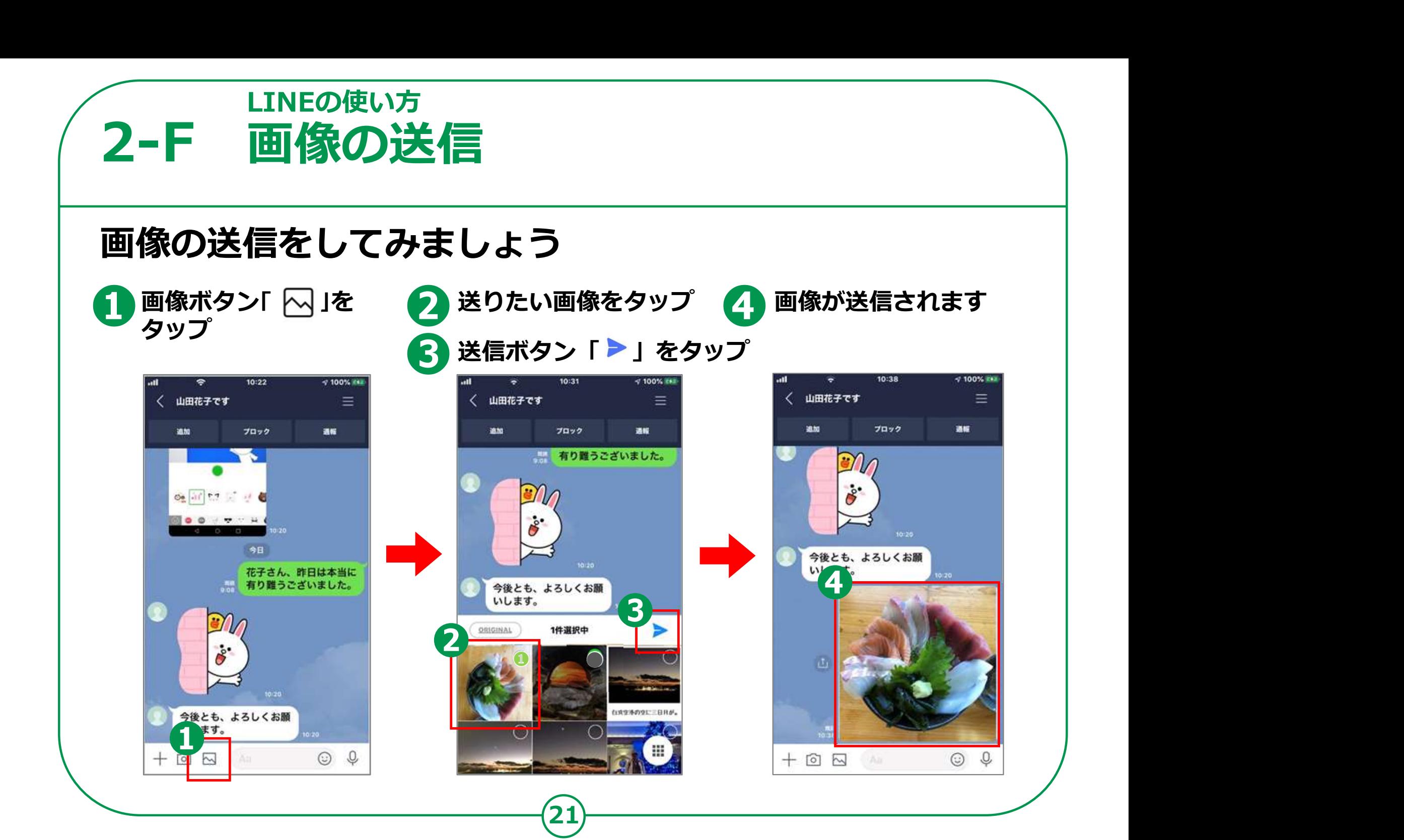

# 2-G SNSを使う際の注意点 くろしゃ しょうしょう

SNSとは、ソーシャル・ネットワーキング・サービスの略で、 人と交流をはかるためのインターネット上のサービスです。 今回ご紹介したLINE以外にも X(旧Twitter)やFacebookなど様々なサービスがあります。 SNSは上手く活用すれば、大変楽しく便利な一方で、 注意して使わないと思わぬトラブルに巻き込まれることもあります。

情報が手軽に手に入る反面、情報の真偽が不明の場合も多いです。 また情報の発信も手軽なため、

22

思わぬところから個人情報が流出する可能性もあります。

SNSを使う際には以上の事柄を踏まえた上で、

十分に注意して楽しく利用しましょう。

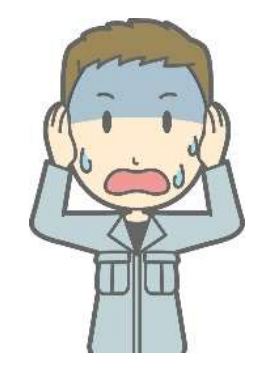